# **ContractMaster**

# **SOFTWARE**

This document contains summary information on new features, late-breaking product information, updates, and troubleshooting tips not covered in the Trimble® ContractMaster documentation.

\*\*\*\*\*\*\*\*\*\*

## **Introduction**

These release notes describe the features and enhancements that are new in version 3000.0.1.37 of the ContractMaster, for the following components only:

- ContractMaster
- **Enterprise Estimating**
- **Enterprise Procurement**
- Enterprise Contract Management
- **Enterprise QuoteMaster**
- Enterprise ToolsMaster

For further support information, go to [http://mep.trimble.co.uk/support.](http://mep.trimble.co.uk/support)

## **New features and changes**

The improvements that have been made to the ContractMaster software are summarised in the following table.

## **Upgrade procedure**

Updates will be made available through Customer Services.

Version: 3000.0.1.37 Date: 2017 Month: March

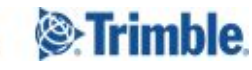

\*\*\*\*

# **Summary of features and changes**

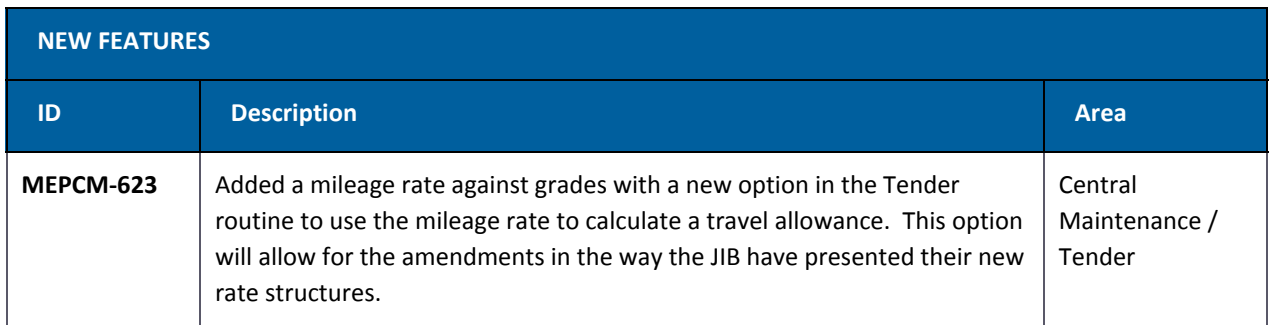

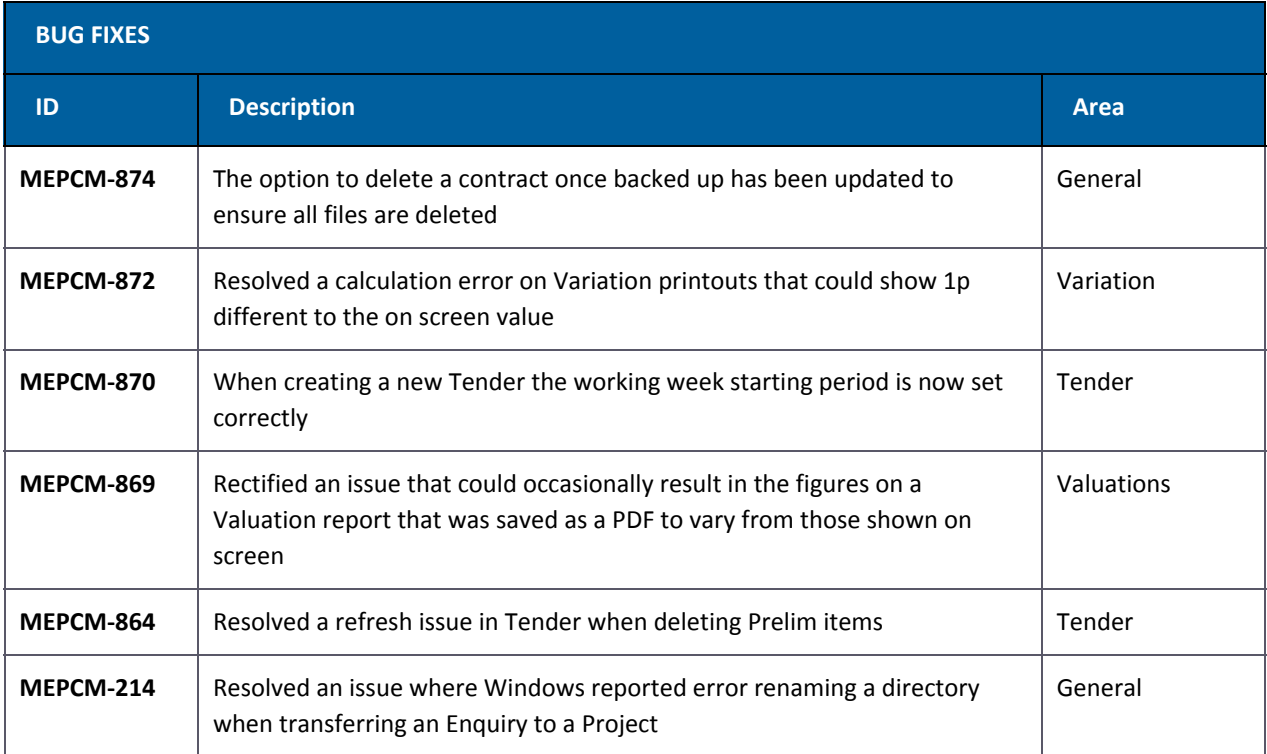

## **New feature details**

## **MEPCM-623 – Using the Mileage Rate Calculation**

A mileage rate has been added against Grades which can be used to calculate travel costs as an alternative to the Radius Bands option.

## **Adding Mileage Rates to Tender Grades in Central Maintenance**

- 1. From the home screen, navigate to **Central Maintenance / Tender Support Files / Grades**
- 2. Select the Grade Table you would like to update
- 3. Select the **Mileage Allowances** tab

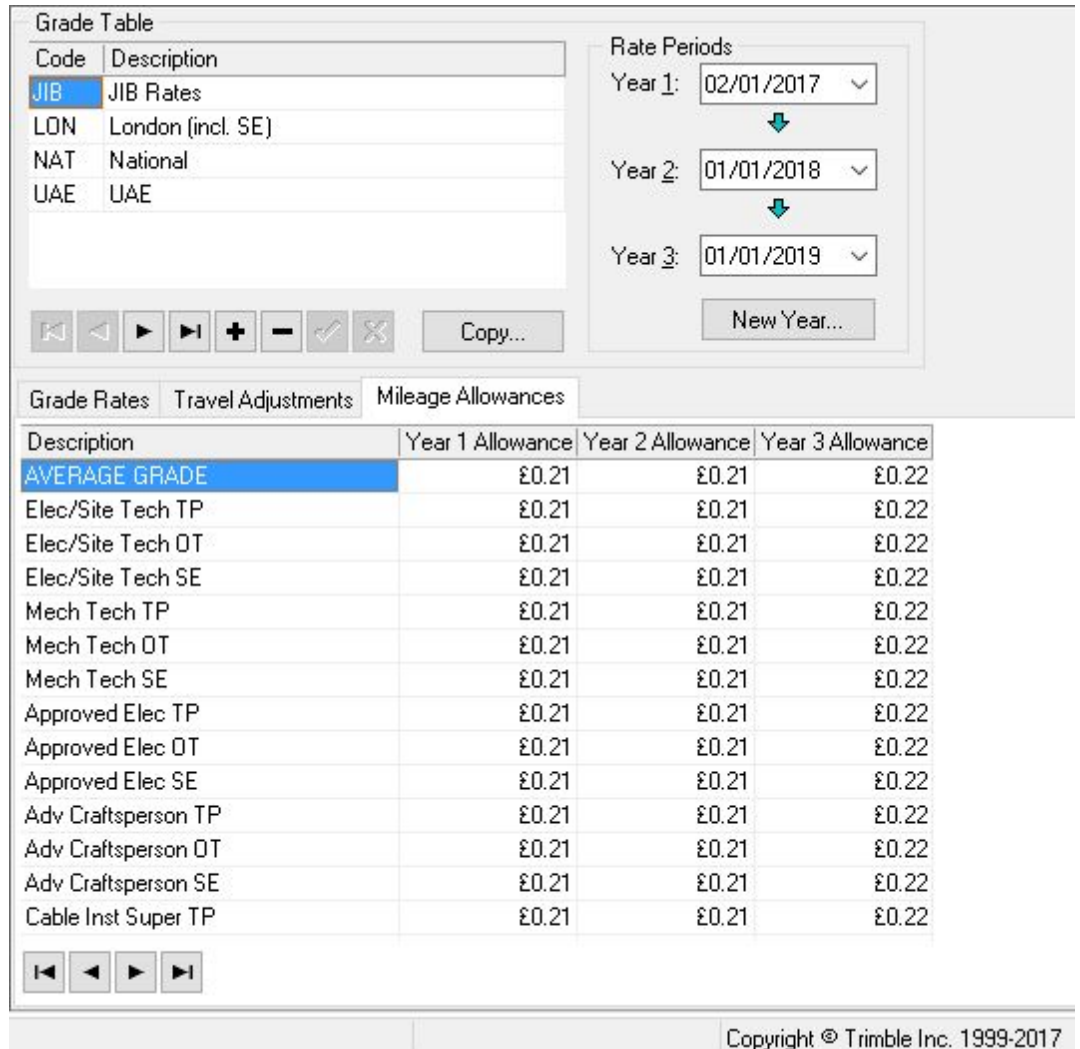

The mileage rate for each Period can be defined against each of the Grade Descriptions

## **Using Mileage Rates within Tender**

The option to use Mileage within a Tender can be selected in the **Project Constants** stage of the Tender Wizard.

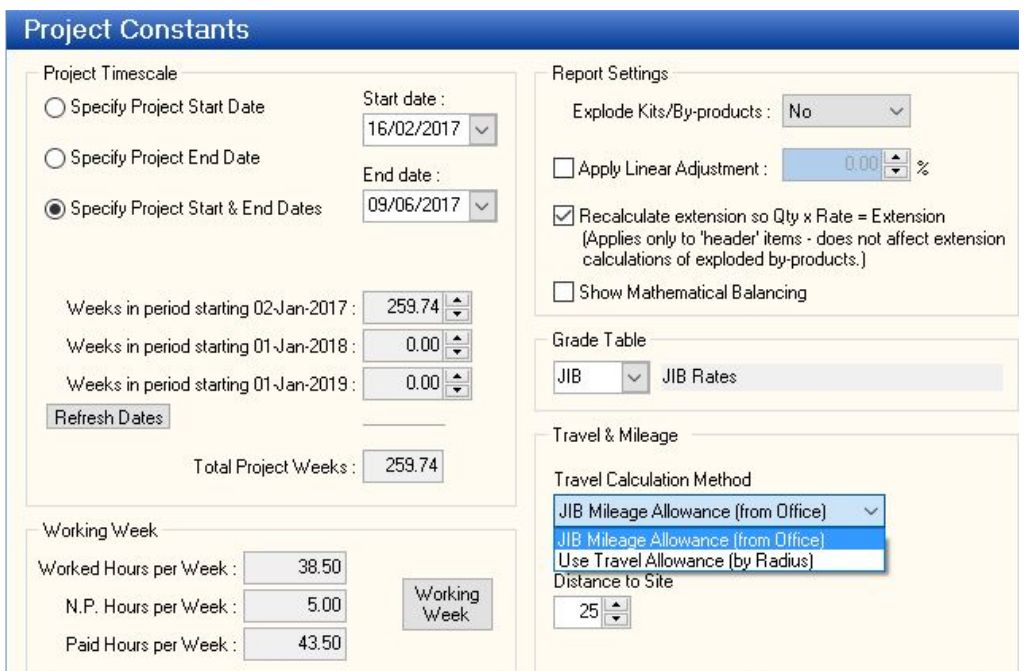

When the **JIB Mileage Allowance (from Office)** option is selected the calculation method on the Labour stage of the Tender Wizard will use the Mileage rates defined within Central Maintenance for jobs over 15 miles.

The calculation is: *Number of Journeys* **x** *Mileage from the office* **x** *2 (there and back)* **x** *Rate* E.g. 20 Journeys x 25 Miles x 2 @ 21p per mile (20 x 25 x 2 x 0.21 = 210.00)

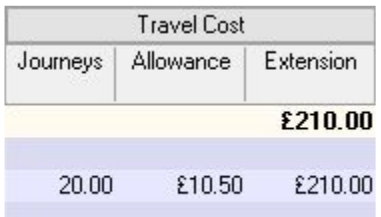

# **Legal notices**

Trimble Inc. MEP Division 10368 Westmoor Drive Westminster, Colorado 800021 USA 800-361-1249 (toll free in USA) +1-937-245-5154 Phone +1-937-233-9441 Fax [www.trimble.com](http://www.trimble.com/)

### **Copyright and trademarks**

© 2016, Trimble Inc. All rights reserved.

Trimble, and the Globe & Triangle logo are trademarks of Trimble Navigation Limited, registered in the United States and in other countries.

Microsoft and Windows are either registered trademarks or trademarks of Microsoft Corporation in the United States and/or other countries. All other trademarks are the property of their respective owners.

### **Release notice**

This is the March 2017 release (Revision A) of the Release Notes. It applies to version 3000.0.1.37 of the ContractMaster software.